# *Лабораторна робота №2*

## *Дослідження руху тіла, кинутого під кутом до горизонту.*

**Мета***: ознайомитись із способом дослідження руху тіла, кинутого під кутом до горизонту. Дослідити залежність дальності польоту та максимальної висоти підйому від кута вильоту з гармати та початкової швидкості тіла.*

Навчитись використовувати віртуальні симуляції <https://phet.colorado.edu/> [1] для фізичних досліджень, вимірювань та обчислень. Формувати практичні навички та вміння самостійно вести дослідницьку роботу, аналізувати результати дослідів та робити висновки, використовувати набуті знання в повсякденному житті. Розвивати в учнів пізнавальний інтерес.

**Обладнання:** *Смартфон, планшет, ноутбук, ПК. Зошит, ручка.*

# **Хід роботи**

### **1. Перейдіть по посиланню і відкрийте симуляцію.**

[https://phet.colorado.edu/sims/html/projectile-motion/latest/projectile](https://phet.colorado.edu/sims/html/projectile-motion/latest/projectile-motion_en.html)motion en.html [2], або скористайтесь QR-кодом (рис.1). Оберіть лабораторію *Lab* (рис.2, рис.3)

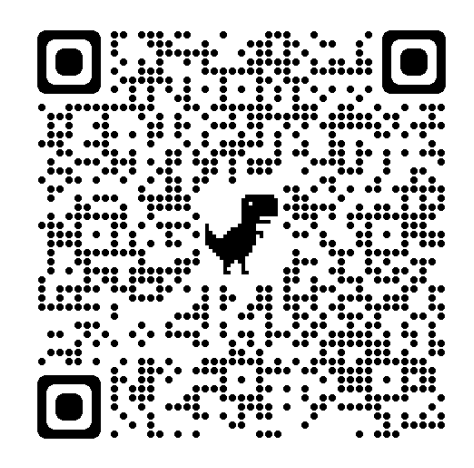

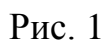

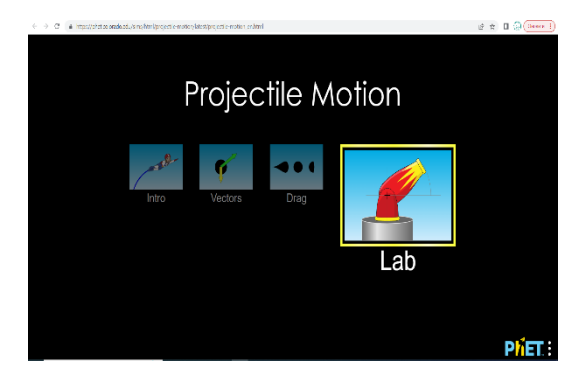

Рис. 2 Рис. 3

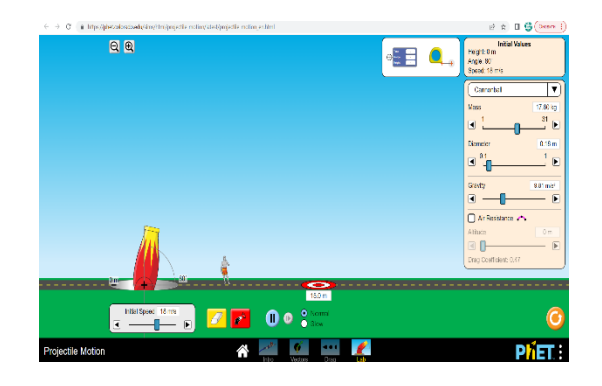

### **2. Підготуйтесь до проведення дослідів.**

- 2.1 Повторіть § 9.
- 2.2 Запишіть в зошит тему, мету та обладнання до лабораторної роботи. (Текст виділений курсивом) Накресліть таблицю для проведення дослідів.

## *Дослідження залежності дальності польоту та максимальної висоти підйому від кута вильоту та початкової швидкості.*

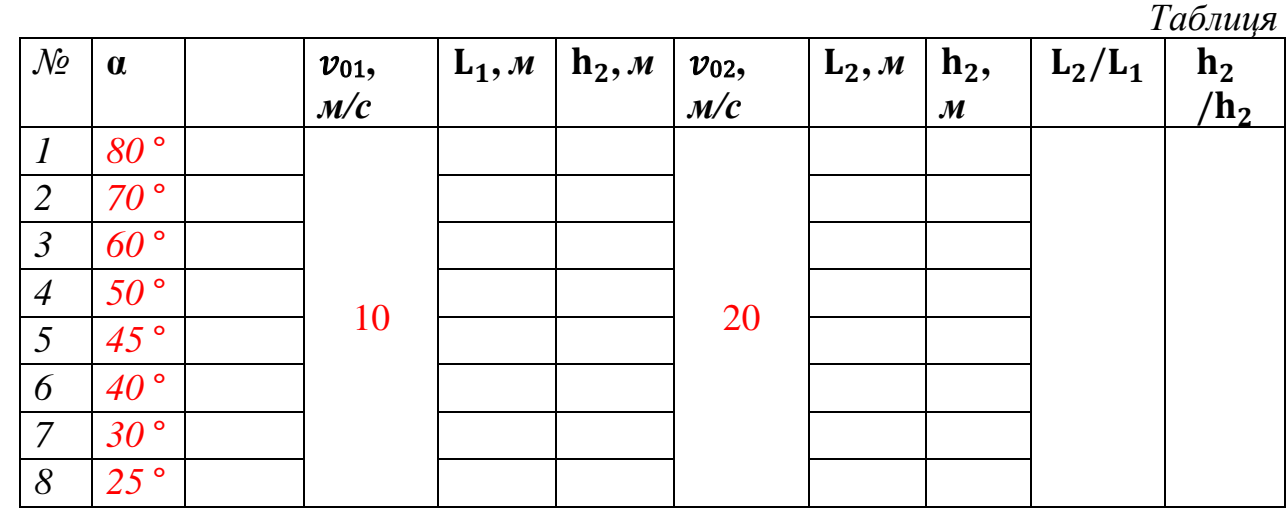

## **3. Виконайте дослідження, експеримент.**

3.1 Налаштуйте параметри програми.

 Для вибору значення початкової швидкості тіла, змінюйте значення параметра **Initial Speed** за допомогою повзунка на шкалі.

 Для зміни кута нахилу гармати, розташуйте курсор на поверхні гармати, затисніть ліву кнопку миші, рухайте мишку.

Для вибору значення  $g$ , змінюйте параметр Gravity за допомогою повзунка на шкалі.

 Дальність польоту визначте за допомогою рухомої мішені, розмістивши її в точці падіння тіла.

#### Приклади налаштування програми

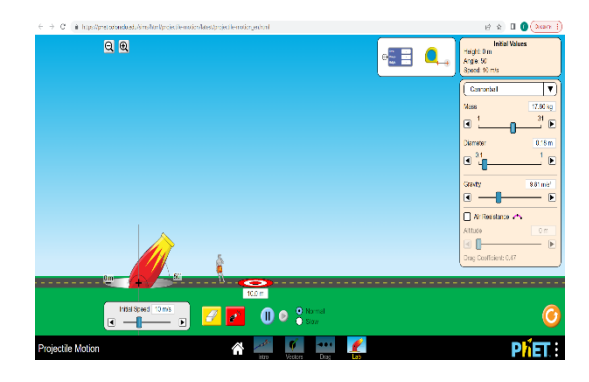

Рис. 4 Рис. 5

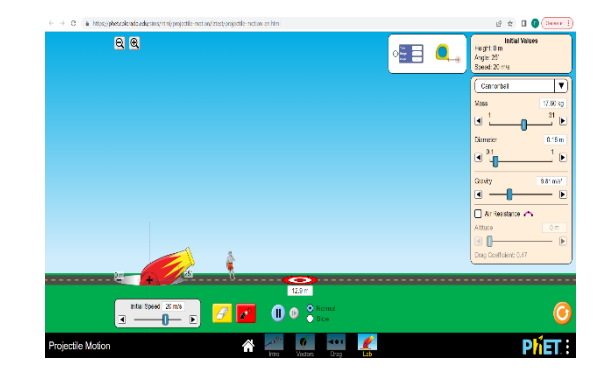

## 3.2 Проведіть досліди.

Налаштуйте параметри програми за зразком:  $v_{01} = 10$  м/с,  $\alpha = 80^{\circ}$ ,  $g = 10$ м/с<sup>2</sup>.

Натисніть кнопку  $\boxed{\bullet^4}$ , дочекайтесь завершення досліду. Виміряйте та занесіть значення  $L_1$  до таблиці.

Для проведення наступних досліджень натисніть кнопку  $\boxed{\mathscr{P}}$ , змініть кут нахилу гармати. Виконайте аналогічні досліди для  $v_{02} = 20$  м/с. Занесіть значення  $L_2$  до таблиці.

## **4. Виконайте опрацювання результатів експерименту.**

4.1 Виконайте розрахунки максимальної висоти підйому за формулою:

 $h = \frac{v_0^2 \sin^2 \alpha}{2 \pi}$  $\frac{\sin u}{2g}$  (1).

4.2 Обчисліть відношення дальності польоту L<sub>2</sub>/L<sub>1</sub> та максимальної висоти підйому h2/h<sup>1</sup> для різних кутів. Результати обчислень занесіть до таблиці.

# **5. Виконайте аналіз результатів експерименту.**

За результатами експерименту зробіть висновок, в якому зазначте:

- для якого кута дальність польоту є максимальна;
- для яких кутів дальність польоту є однакова;
- як залежить максимальна висота підйому від кута;
- у скільки разів зміниться дальність польоту та максимальна висота підйому, якщо змінити початкову швидкість у 2 рази.

 У висновку наведіть приклади застосування явищ та процесів, власні дослідження та спостереження.

# **Використані джерела**

1. PhET Interactive Simulations. PhET. URL: <https://phet.colorado.edu/> (date of access: 03.08.2022).

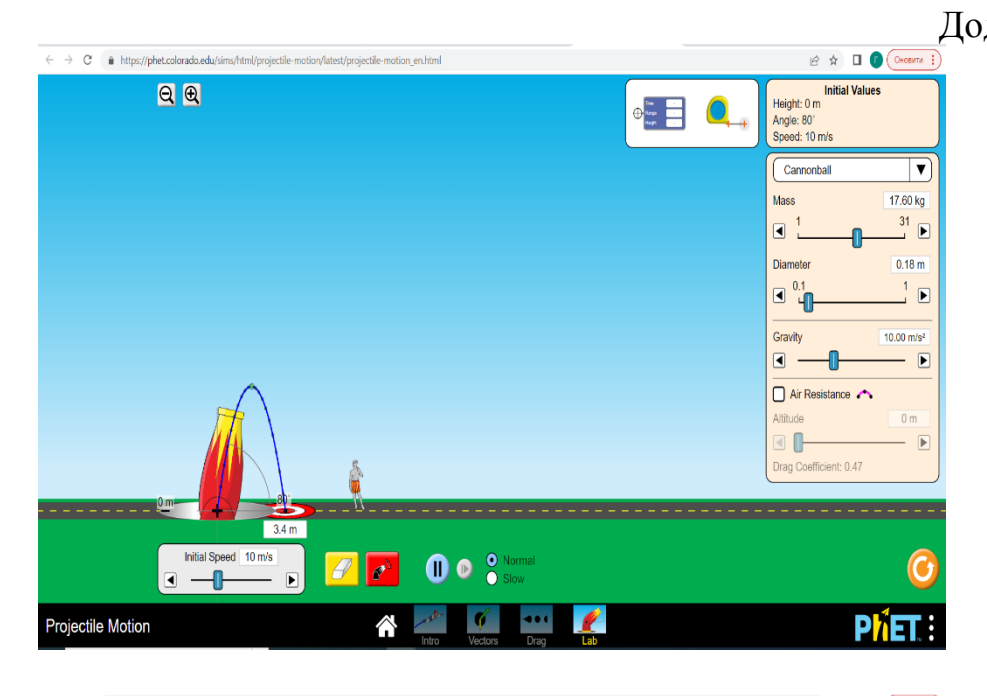

 $\leftarrow$   $\rightarrow$   $\mathbb{C}$   $\bullet$  https://phet.colorado.edu/sims/html/proiectile-motion/latest/proiectile-motion en.html  $QQ$ **Initial Values** Height: 0 m  $\frac{1}{2}$  $\bigcirc$ Angle: 70° Speed: 10 m/s  $\overline{\mathbf{v}}$ Cannonhal 17.60 kg Mass  $\frac{31}{2}$  D  $\blacksquare$ **Diameter**  $0.18 m$  $\boxed{d}$  <sup>0.1</sup> Gravity  $10.00 \text{ m/s}^2$  $\blacksquare$  $\overline{P}$ Air Resistance Altitude  $0<sub>m</sub>$ 0  $\Box$ Drag Coefficient: 0.47 . . . . . . . . . <sup>00</sup>  $\begin{array}{c}\n\bullet \\
\bullet \\
\bullet \\
\bullet \\
\end{array}$ Initial Speed 10 m/s  $\sqrt{2}$ **O** O **C** Norma  $\mathscr{L}$  $P\hat{h}ET$ : Projectile Motion  $\hat{\mathbf{r}}$ K.  $\bullet$ 

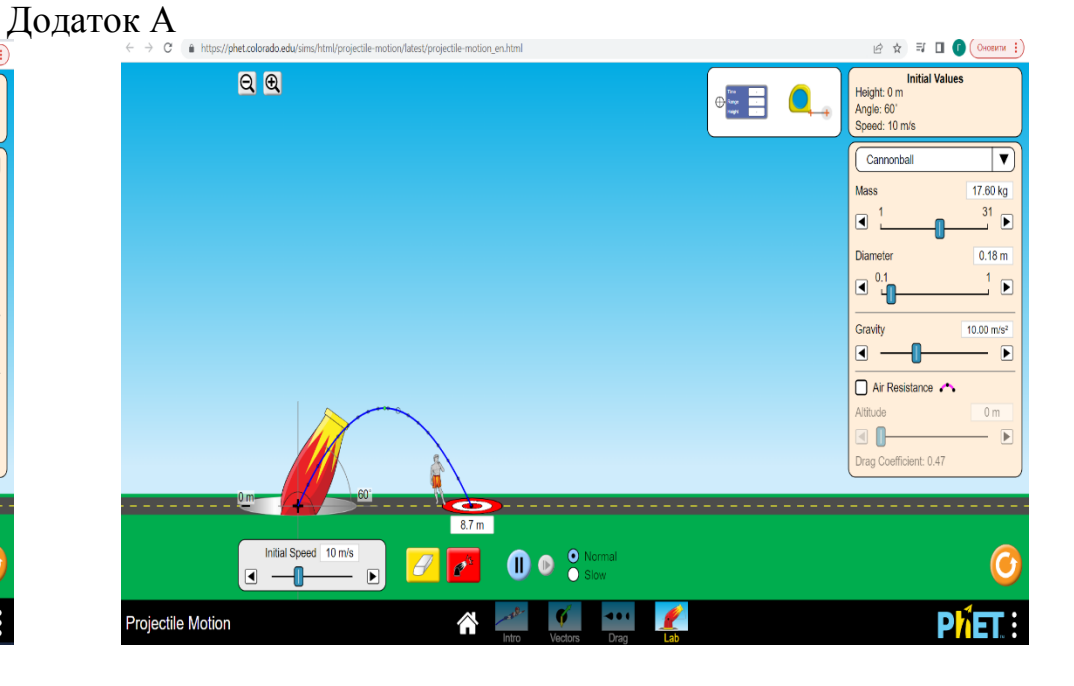

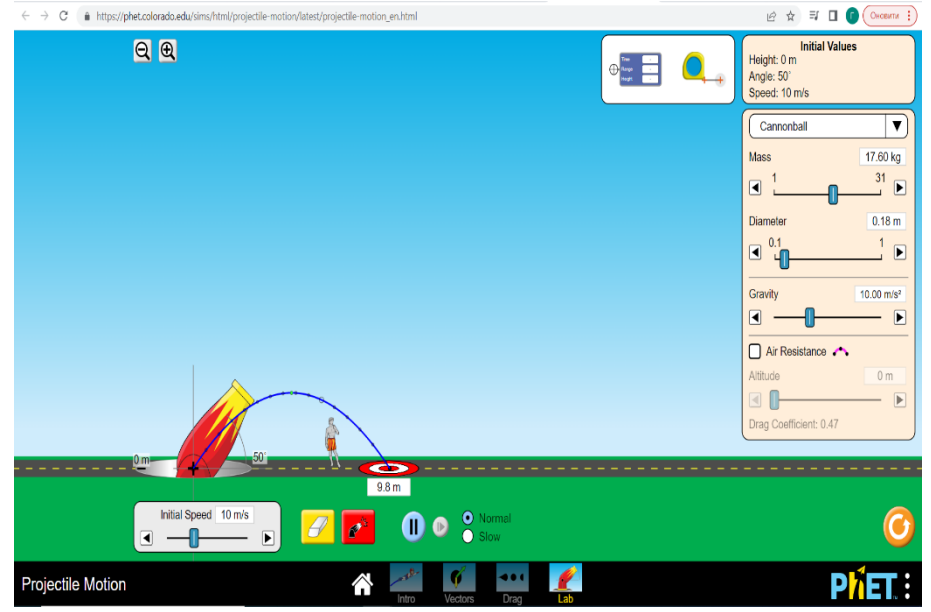

# Додаток Б

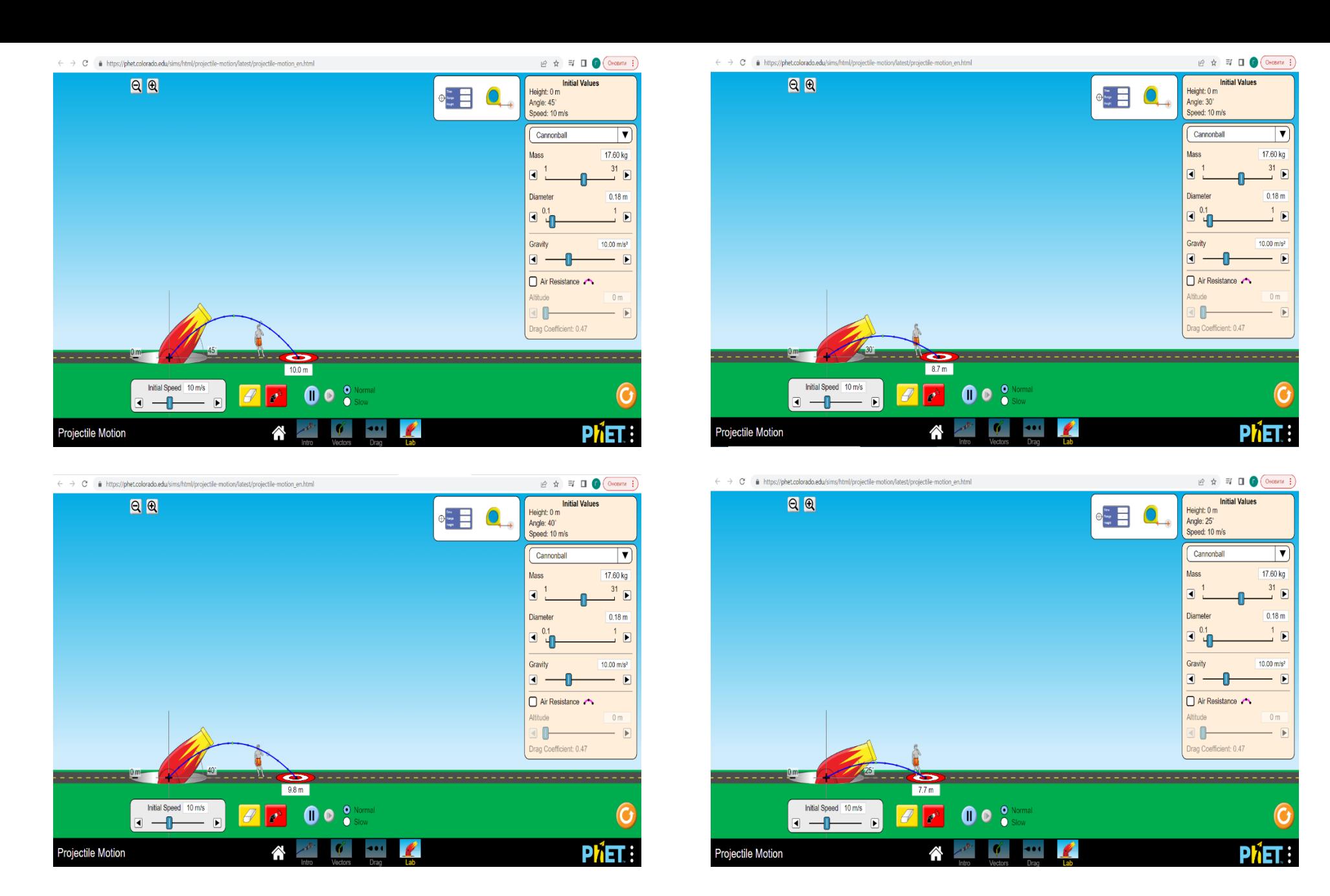

Додаток С

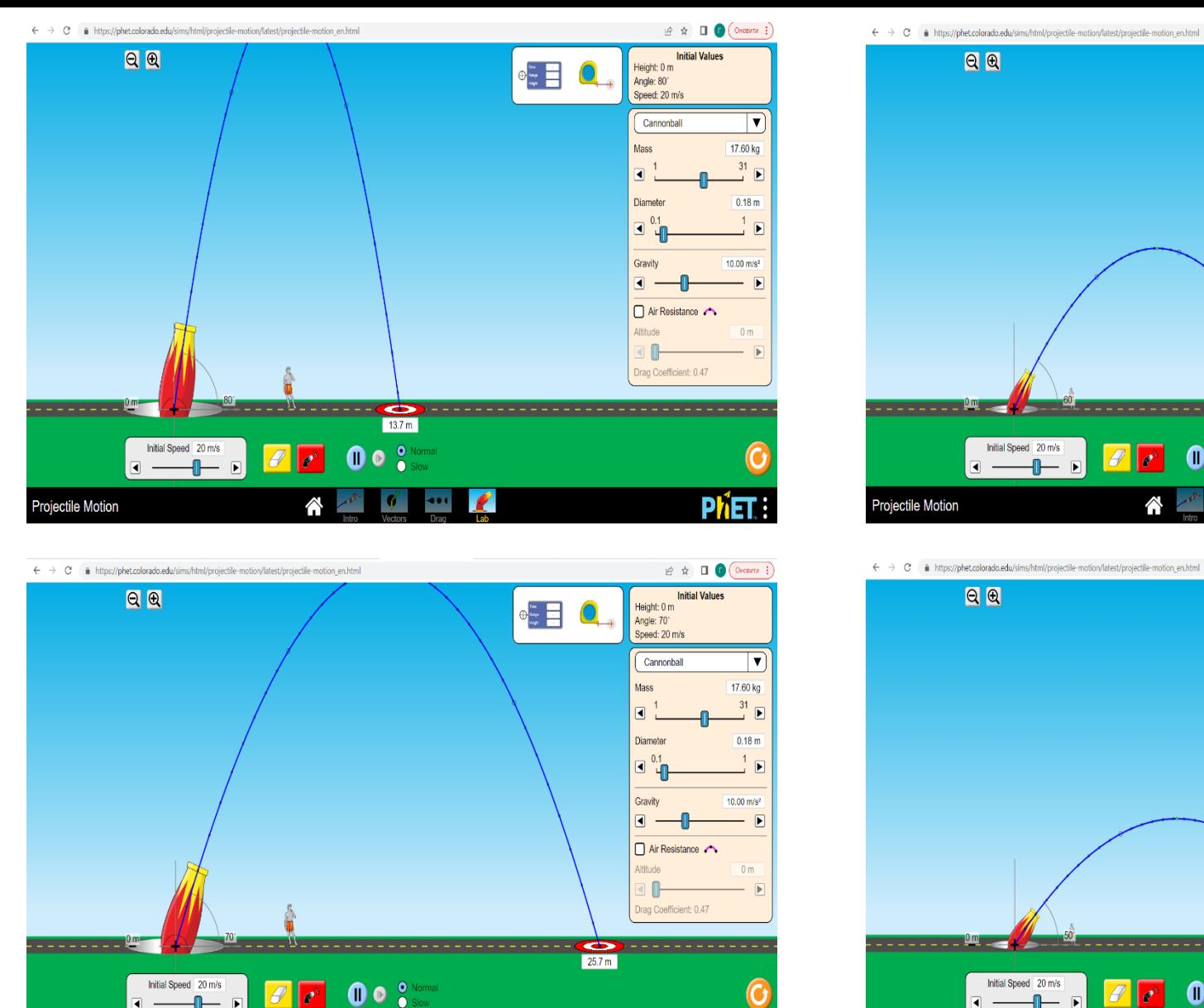

 $\cdots$ 

 $\mathcal{C}$ 

∧

 $-$ 

 $\sqrt{a}$ 

Projectile Motion

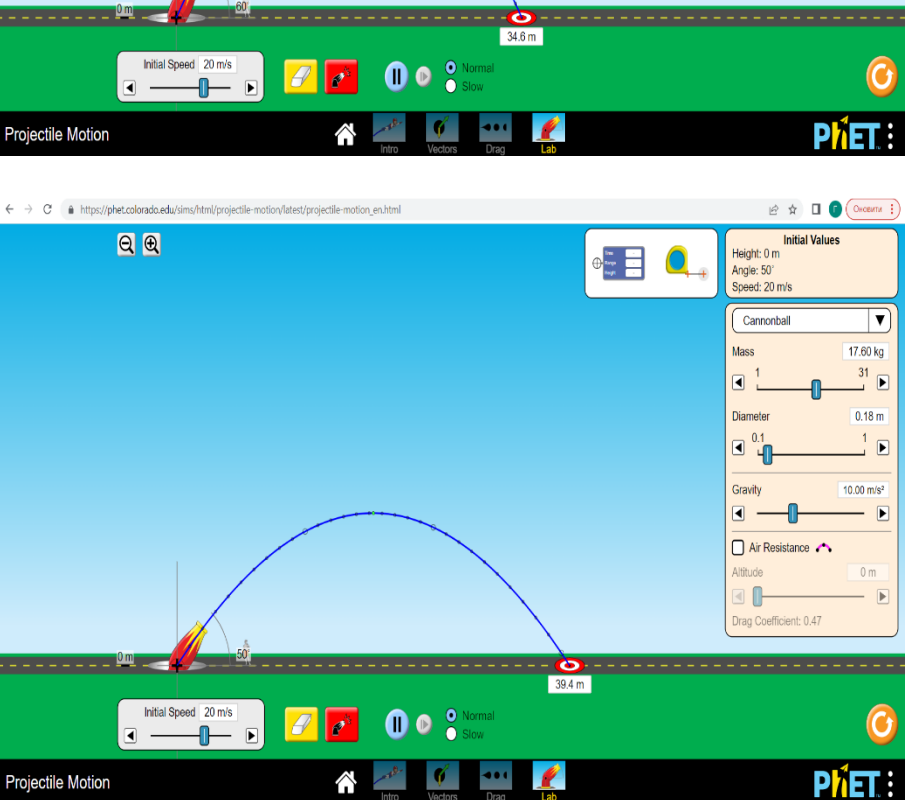

 $\overline{\mathbf{v}}$ 

17.60 kg

 $\frac{31}{2}$  D

 $0.18 m$ 

 $\frac{1}{2}$  D

 $10.00 \text{ m/s}^2$ 

 $\overline{E}$ 

 $0<sub>m</sub>$ 

 $\overline{ }$ 

**Initial Values** 

Height: 0 m

Angle: 60°

Mass

 $\Box$ <sup>1</sup>

Diameter

 $\begin{array}{c}\n\boxed{4} \\
\boxed{4} \\
\end{array}$ 

Gravity

Altitude

**10** 

 $\blacksquare$ 

 $\Box$  Air Resistance

Drag Coefficient: 0.47

Speed: 20 m/s

Cannonball

 $\begin{picture}(20,20) \put(0,0){\line(1,0){10}} \put(15,0){\line(1,0){10}} \put(15,0){\line(1,0){10}} \put(15,0){\line(1,0){10}} \put(15,0){\line(1,0){10}} \put(15,0){\line(1,0){10}} \put(15,0){\line(1,0){10}} \put(15,0){\line(1,0){10}} \put(15,0){\line(1,0){10}} \put(15,0){\line(1,0){10}} \put(15,0){\line(1,0){10}} \put(15,0){\line(1$ 

Додаток Д

PHET:

Projectile Motion

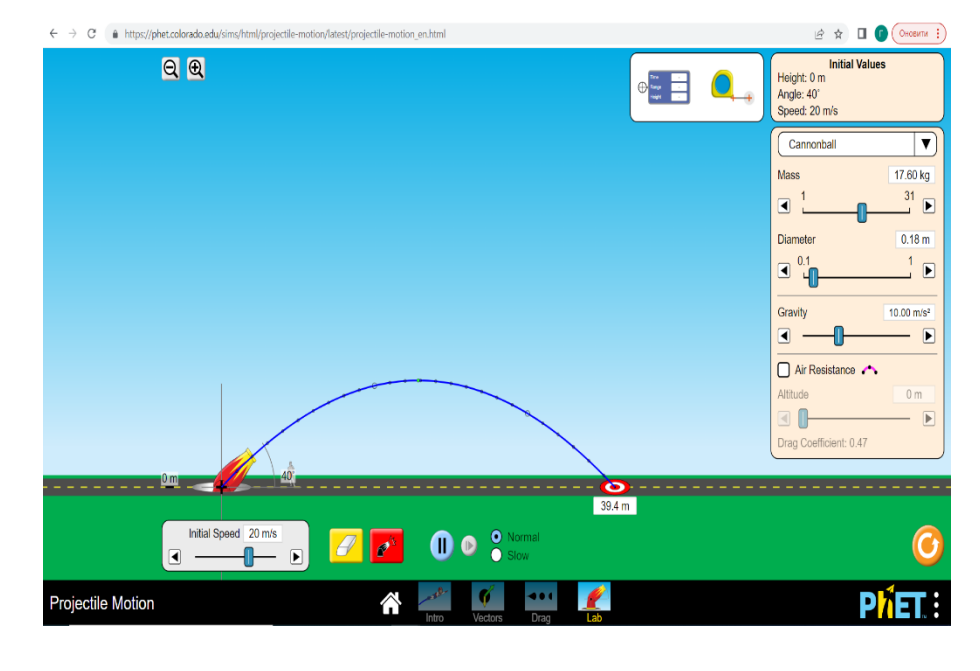

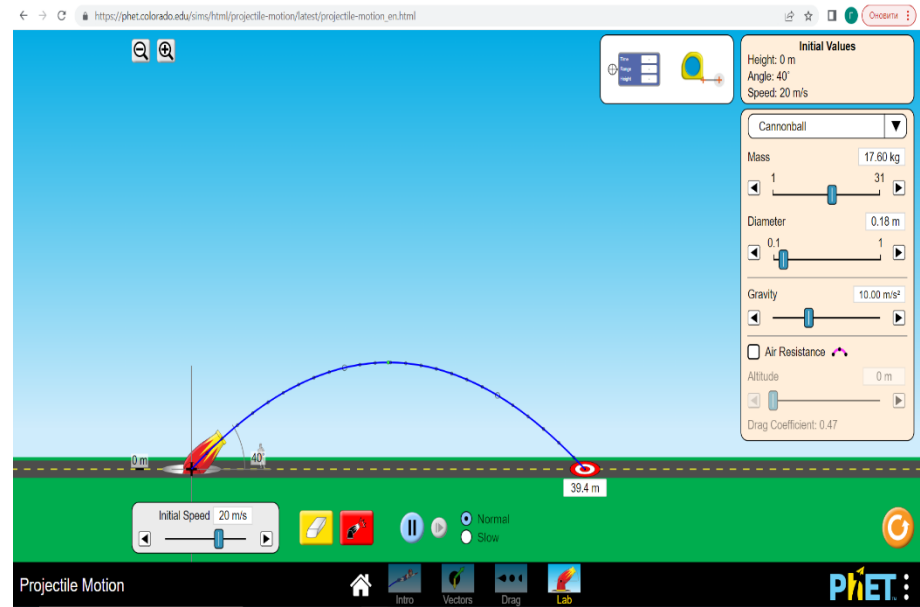

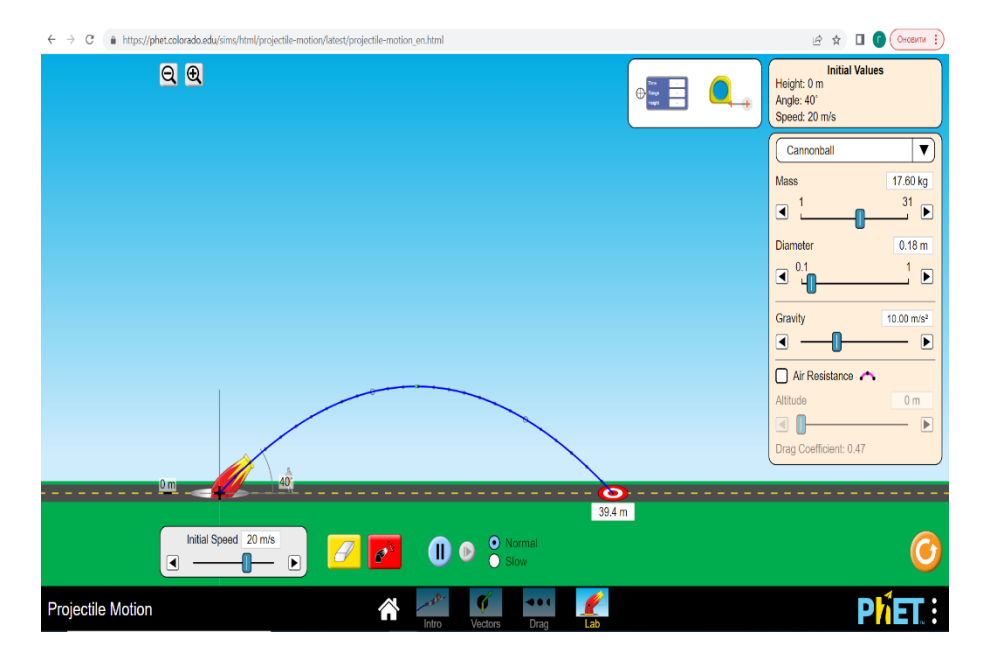

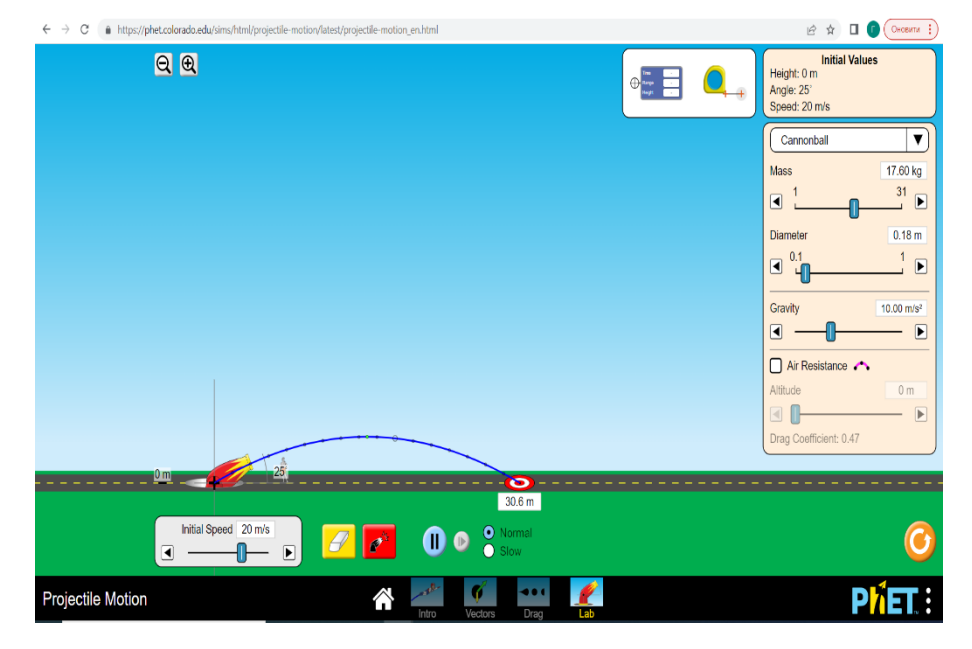